# **СОВМЕСТНОЕ ИСПОЛЬЗОВАНИЕ ANSYS И ADAMS ДЛЯ ДИНАМИЧЕСКОГО МОДЕЛИРОВАНИЯ СИСТЕМ**

# **Громыко О.В., Гляков С.А., Ци Лихуа**

ANSYS doesn't fit to analyze dynamics/kinematics of the mechanical mechanisms and ADAMS doesn't fit for finite element analyzing the parts of these mechanisms. The paper deal with combining method of computer simulation *programs ADAMS and ANSYS to analyze and simulate mechanisms with flexible components, approving the method feasible through simulating example.*

#### *i* **Введение**

Анализ статического напряженно-деформированного состояния подразумевает, что механическая конструкция подвержена воздействию заданной стабильной статической нагрузки. В случае приложения к ней переменной во времени нагрузки необходимо исследовать динамическое поведение. Для компьютерного моделирования и расчета НДС, кинематики и динамики механических систем наиболее популярными пакетами являются следующие:

а) программы анализа кинематики и динамики систем твердых тел (например, ADAMS, VisualNastran, ANSYS Workbench, Catia, Working Model и т. п.);

б) программы конечно-элементного анализа для гибких тел (например, ANSYS, Nastran, Patran, ProMechanica, LS-Dyna и т. д.).

В общем случае в процессе кинематического и динамического анализа механизмов упругие деформации звеньев не учитываются, а все тела считаются жесткими. На самом деле существует множество ситуаций, в которых упругая деформация может значительно влиять на поведение механической системы, а аппроксимация всех упругих тел абсолютно жесткими приводит к значительным погрещностям. В таких случаях для получения корректных результатов рещений необходимо кинематику и динамику механизмов моделировать с учетом упругости их звеньев.

Отсутствие учета влияния гибкости тела в процессе анализа кинематики и динамики механической системы может привести к появлению не только погрещностей, но и к соверщенно неверным результатам исследования поведения системы. Поэтому объединение возможностей ANSYS и ADAMS позволяет значительно точнее моделировать весь механизм и получать результаты динамического моделирования с учетом упругой деформации тел. Обычно ANSYS не подходит для анализа кинематики и динамики механизмов, а ADAMS не подходит для конечно-элементного анализа элементов конструкций. Однако объединение их возможностей позволяет дополнять друг у друга. ADAMS — самый известный в мире программый комплекс для моделирования механических систем и динамического анализа механизмов. Главный объект его анализа — система связанных между собой твердых тел. При моделировании динамики и кинематики в ADAMS с использованием пакета ANSYS можно учитывать упругость тел. При конечно-элементном анализе в ANSYS можно использовать граничные условия, вычисленные в ADAMS при моделировании кинематики.

Отметим также, что последние версии пакетов ANSYS Workbench и VisualNastran уже в значительной степени решают задачу объединенного анализа внутри самого пакета без привлечения возможностей других программ.

### **Техника стыковки ADAMS/ ANSYS**

Учет граничных условий в ANSYS, определенных в пакете ADAMS, осуществляется путем сохранения значений величины силы в заданных пользователем точках (узлах) после выполнения кинематического моделирования. Значения сил сохраняются в файле с расширением .lod. Этот файл можно экспортировать в ANSYS для дальнейшего использования в качестве граничных условий в конечно-элементной модели. Далее в пакете ANSYS проводится конечно-элементный анализ с целью исследования напряжений, деформаций, устойчивости, а также модальный анализ. Таким образом, при конечно-элементном анализе заданной части механизма информацию о силах, приложенных к этой части можно получить как результат кинематического моделирования в ADAMS.

В процессе модального анализа в ANSYS создается файл с результатами моделирования с расширением .mnf, который может быть также открыт в пакете ADAMS. При помощи модуля ADAMS/Flex на основе файла .mnf создается гибкое тело для кинематической модели, а также вычисляются деформации элементов и силы в узлах (в процессе динамического моделирования методом наложения модели - Model Superposition). Таким образом, можно учитывать упругие характеристики деталей в динамических моделях механических систем, существенно повышая уровень точности их компьютерного моделирования.

#### Алгоритм совместного использования ANSYS и ADAMS

Анализ напряжений и деформаций тела в ANSYS на основе граничных условий, определенных в пакете ADAMS:

1) построить модель: создать твердые тела, добавить кинематические пары, приложить нагрузки и окончательно сформировать модель;

2) проверить модель: определить положения полученной модели конструкции, экспортировать нагрузки и координаты узлов расположения нагрузки, измерить (и записать в файл) соответствующие характеристики модели, визуализировать анимацию и проанализировать результаты расчетов;

3) построить графики, экспортировать соответствующие спектры нагрузки и спектры перемещений (как функции времени) в *.lod* файл;

4) импортировать или непосредственно построить в ANSYS геометрическую модель тела, задать характеристики материала и прочие необходимые условия, приложить нагрузки к модели с помощью граничных условий, полученных в ADAMS в результате моделирования;

5) провести анализ и оценку напряжений и деформаций, отобразить искомые данные в постпроцессоре ANSYS.

Кинематический анализ в ADAMS с использованием гибкого тела, построенного в ANSYS:

1) построить конечно-элементную модель гибкого тела в ANSYS или экспортировать эту модель из другой программы;

2) выполнить модальный анализ и с помощью специальной функции ANSYS создать файл, содержащий его результаты (файл с расширением .mnf);

3) открыть модуль ADAMS/View и импортировать вышеуказанный файл (на его основе создается упруго-деформируемое тело - часть ADAMS-модели);

4) добавить к компьютерной модели все остальные жесткие тела;

5) добавить кинематические пары и нагрузки;

6) выполнить кинематическое и динамическое моделирование, сохранив файл нагрузки на гибкое звено во времени с расширением *.lod\*

7) снова возвратиться в пакет ANSYS, приложить к конечно-элементной модели гибкого тела нагрузки (в соответствии с шагами по времени в файле нагрузки *.lod,* полученном в программе ADAMS); ^

8) провести уточненный анализ напряжено-деформированного состояния гибкого тела и получить деформации и напряжения в теле с учетом расчетов в пакете ADAMS.

## Динамическое моделирование на примере манипулятора «Пума»

С целью иллюстрации изложенных методик анализа в пакете ADAMS построена модель широко распространенного манипулятора «Пума» (промышленный робот РМ-01) с учетом реальных масс и размеров (но не формы) звеньев, а также их связей.

Для каждого звена задавались массы, моменты инерции и геометрические размеры (на основании исходных характеристик деталей и узлов технической документации для данного манипулятора). Моделирование движений манипулятора, обеспечивающих необходимое перемещение охвата, осуществлялось в соответствии с заданными законами движения для каждого сустава. Внещний вид манипулятора и его кинематическая схема с обозначениями звеньев и связей представлены на рис. 1.

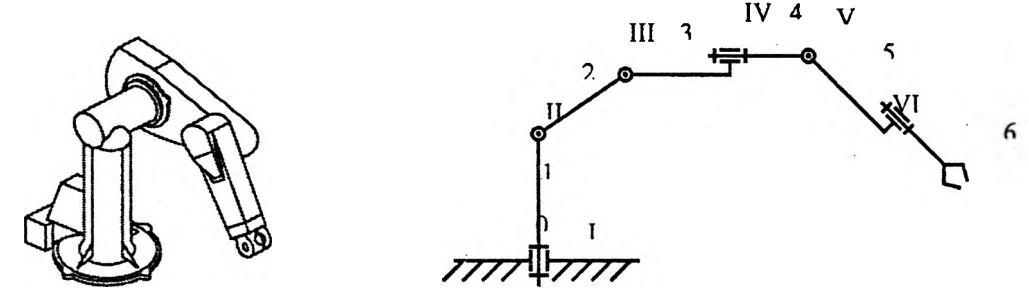

Рис. 1. Промышленный робот РМ-01 (манипулятор «Пума»)

На рис. 2 представлена компьютерная модель манипулятора, построенная в пакете ADAMS. В результате проведения динамического анализа в программе ADAMS можно (помимо основных важных результатов анализа поведения конструкции) получить информацию и о спектре нагрузки для каждого звена.

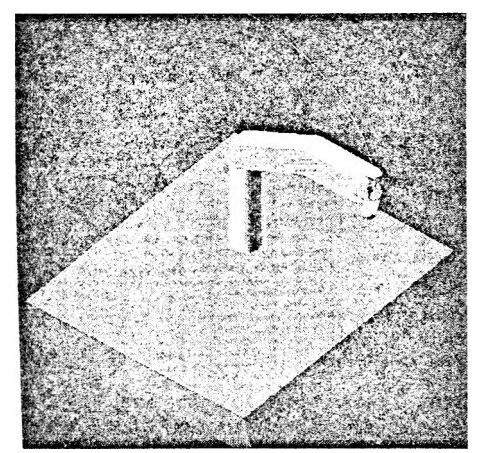

Рис. 2. Компьютерная модель манипулятора в ADAMS

Далее появдяется возможность записать ее как массив информации о силовом нагружении звеньев в различные моменты времени в процессе движения механизма. Эту информацию экспортируем в *.lod* файл, который доступен для импорта, чтения и дальнейшего использования в пакете ANSYS. Для обеспечения совпадения размеров и формы, облегчения построения геометрической ANSYS - модели геометрия необходимого звена экспортируется в *.igs* файл.

После импорта *.igs* файла в ANSYS, задания свойств материала, типа конечных элементов и прочих необходимых параметров модель разбивается на конечные элементы и к ней прикладываются нагрузки

путем импорта .lod файла. Далее конечно-элементный анализ напряженно-деформированного состояния исследуемого звена проводится в пакете ANSYS стандартными методами.

На рис. 3 представлены результаты исследования напряженного состояния для третьего звена манипулятора (контурный график распределения эквивалентных напряжений в рычаге робота).

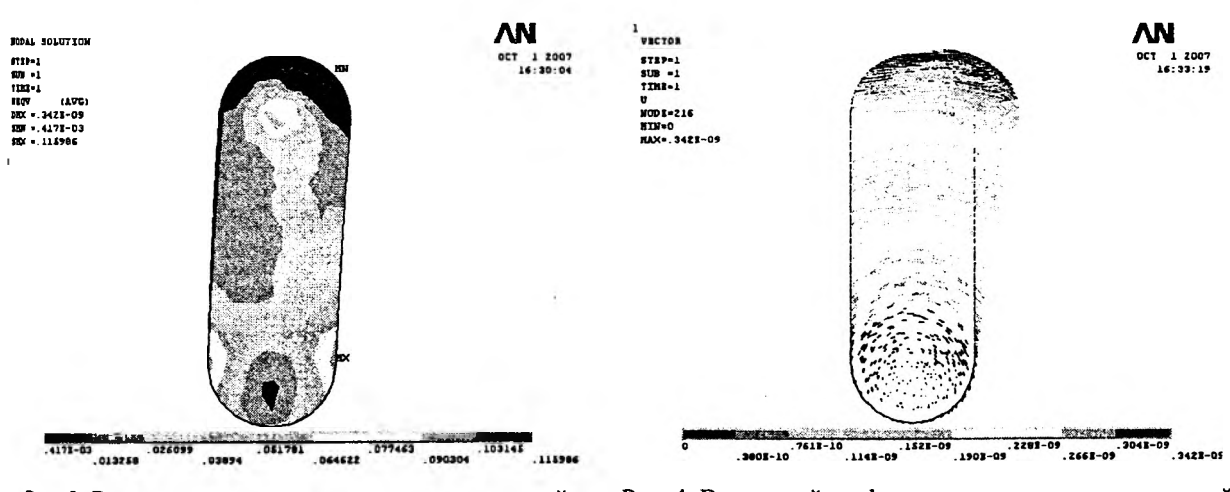

Рис. 3. Распределение эквивалентных напряжений в звене структуры

Рис. 4. Векторный график распределения перемещений узлов звена

Рис. 4 отражает результаты исследования деформированного состояния для третьего звена манипулятора (векторный график распределения суммарных перемещений узлов рычага робота).

#### Выводы

В настоящей работе изложены и продемонстрированы основные принципы совместного моделирования динамики механизмов в ADAMS с конечно-элементным анализом в пакете ANSYS. На конкретном примере компьютерного моделирования манипулятора показано, как можно при анализе напряженно-деформированного состояния одного из звеньев манипулятора использовать точные данные о приложенных силах к этому звену, которые определяются исходя из динамического моделирования всего манипулятора в ADAMS.

## ЛИТЕРАТУРА

1. Гляков, С.А. и др. Компьютерная механика: кинематический и динамический анализ / под ред. М.А. Журавкова. - Минск: БГУ, 2006. - 375 с.

2. Чжан Чаохуй. ADAMS: основное руководство и примеры использования. - Пекин,  $2006. - 482$  c.

3. Чигарев, A.B., Кравчук, A.C., Смалюк, A.Ф. ANSYS для инженеров: справочное пособие. - М.: Машиностроение, 2004. - 512 с.

4. Басов, К. A. ANSYS: справочник пользователя. - М.: ДМК Пресс, 2005. - 640 с.

5. Ли Цзэнган. ANSYS 8.0: анализ конструкций и примеры. - Пекин, 2007. - 586 с.